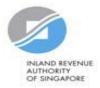

# User Guide for Tax Agent Revise/ Object to Assessment

### **Getting Started**

| INLAND REVENUE<br>AUTHORITY<br>OF SINDAPORT |                                                       | ۵                                            |
|---------------------------------------------|-------------------------------------------------------|----------------------------------------------|
| TEST_CTD_ROC<br>Tax Ref No. 201399104D      | Email Us<br>(myTax Mail) • Email Notices/ • Account • | []-→ Logout                                  |
| ිරි Overview                                | Corporate Tax • GST • Employers • More •              |                                              |
| Last login on Friday, 11                    | Apply for Certificate of Residence (COR) Submit Docum | to Assessment<br>lent<br>e Tax Filing Status |
| Note<br>The company/ busi                   | File ECI View Donation                                | · · · · · · · · · · · · · · · · · · ·        |
| By post to your col<br>• Corporate Tax pape | er notices                                            | TAILS                                        |

| Step | Action/ Note                                                                                                    |
|------|----------------------------------------------------------------------------------------------------|
|      | Main Menu                                                                                                    |
| 1    | Upon login to myTax Portal, select the digital service from the menu:<br>Corporate Tax > Revise/ Object to Assessment.             |
|      | <u>Note</u> :<br>For steps on logging in to myTaxPortal,<br>you may refer to our Guide on <u>How to</u><br>Log In to myTax Portal. |
|      | you may refer to our Guide on <u>How to</u>                                                                                        |

### **Getting Started**

Revise/ Object to Assessment

#### File New Revision/ Objection

| Client Tax Ref No. | UEN-LOCAL CO | • | 201399089E         |
|--------------------|--------------|---|--------------------|
| Year of Assessment | 20X1         | • |                    |
|                    |              |   | EVISION/ OBJECTION |
|                    |              |   | CHISION OBJECTION  |

\_

#### **Draft Records**

be deleted.

|                                               |               |                   | 7                  |
|-----------------------------------------------|---------------|-------------------|--------------------|
|                                               | 1             | No Records F      | ound               |
|                                               |               |                   |                    |
|                                               | ding Approval |                   |                    |
| ecords Pene<br>1 of 1 Record(s<br>Tax Ref No. |               | Revise/<br>Object | Year of Assessment |

| Step | Action/ Note                                                                                                    |
|------|----------------------------------------------------------------------------------------------------|
|      | Revise/ Object to Assessment<br>(Preparer's view)                                                                                                    |
| 1    | Enter the Client Tax Ref No. and select the relevant Year of Assessment.                                                                                                    |
| 2    | <ul> <li>Click on File New Revision/ Objection<br/>to proceed.</li> <li>Revise/ object to ECI – continue from<br/>pages 5 to 12.</li> <li>Revise/ object to Form C/ C-S/ C-S (Lite)<br/>Filing – continue from page 13.</li> </ul>                                                                                                    |
|      | <ul> <li><u>Notes</u>:</li> <li>a) Revision/ Objection records which you have previously submitted to the Approver will appear under Records Pending Approval.</li> <li>b) Records pending Approver's action can only be deleted or submitted to IRAS by the Approver.</li> <li>c) Find out more information on your scenario in our <u>FAQs</u>.</li> </ul> |

### **Getting Started**

#### Revise/ Object to Assessment

#### File New Revision/ Objection

| Client Tax Ref No. | UEN-LOCAL CO | •                    |          |
|--------------------|--------------|----------------------|----------|
| Year of Assessment | 20X1         |                      |          |
|                    | •            | FILE NEW REVISION/ C | BJECTION |

#### **Draft Records**

|                                  | ,             | No Records        | Found                 |         |
|----------------------------------|---------------|-------------------|-----------------------|---------|
| Records Pen                      | ding Approval |                   |                       |         |
| - 1 of 1 Record(s                | )             |                   |                       |         |
| - 1 of 1 Record(s<br>Tax Ref No. | )<br>Name     | Revise/<br>Object | Year of<br>Assessment | Actions |

| Step | Action/ Note                                                                                                    |
|------|----------------------------------------------------------------------------------------------------|
|      | Revise/ Object to Assessment<br>(Approver's view)                                                                                                    |
| 1    | <ul> <li>Enter the Client Tax Ref No. and select the relevant Year of Assessment before clicking on to File New Revision/ Objection to proceed.</li> <li>OR</li> <li>Click on Proceed to retrieve information under Records Pending Approval.</li> <li>Revise/ object to ECI – continue from pages 5 to 12.</li> <li>Revise/ object to Form C/ C-S/ C-S (Lite) Filing – continue from page 13.</li> </ul> |
|      | <ul> <li><u>Notes</u>:</li> <li>a) You will be able to view the records<br/>which are submitted by the Preparer<br/>under Records Pending Approval.</li> <li>b) Click on Delete if you wish to delete<br/>the record.</li> <li>c) Find out more information on your<br/>scenario in our <u>FAQs</u>.</li> </ul>                                                                                           |

| Revise/ Object to Asse                                                              | essment                                                 |                                   | Step | Action/ Note                                                                                                    |
|-------------------------------------------------------------------------------------|---------------------------------------------------------|-----------------------------------|------|----------------------------------------------------------------------------------------------------|
| Main Form  Revise/ Object to ECI  Year of Assessment 20X1 Financial Year End 31 Dec | 2. Confirmation 3.                                      | Acknowledgement                   | 1    | Click on Yes and select the First YA after<br>incorporation if the company qualifies for<br>Tax Exemption Scheme for New Start-Up<br>Companies. |
| Note<br>Should the revenue amount be                                                | e different from that declared in the ECI Form, and     | I there is no change in your ECI, | 2    | Enter the revised ECI amountfor the appropriate tax rate.                                                                                       |
| First YA after incorporation                                                        | ax exemption scheme for new start-up companie:          | s Ves No                          |      |                                                                                                    |
| Estimated Chargeable Income<br>The Corporate Income Tax (CIT)<br>ECI amount.        | (i)<br>Rebate will be given automatically. Please do no | t exclude CIT Rebate from the     |      |                                                                                                    |
| Tax Rate(%)                                                                         | ECI(S\$)                                                |                                   |      |                                                                                                    |
| 17.00                                                                               | 34,534,34                                               |                                   |      |                                                                                                    |
| 10.00                                                                               | 44,23                                                   |                                   |      |                                                                                                    |
|                                                                                     |                                                         | 0                                 |      |                                                                                                    |
|                                                                                     |                                                         | 0                                 |      |                                                                                                    |

| Total ECI                                      | S\$ 34,578,575   |
|------------------------------------------------|------------------|
| Estimated Tax Payable                          | \$\$ 5,829,336.6 |
| Less: Tax Previously Assessed                  | \$\$ 5,829,336.6 |
| Additional Tax Payable/(Tax to be Discharged)  | S\$ 0.0          |
|                                                |                  |
|                                                |                  |
|                                                |                  |
| Reasons for Revision/ Objection to Assessment* |                  |

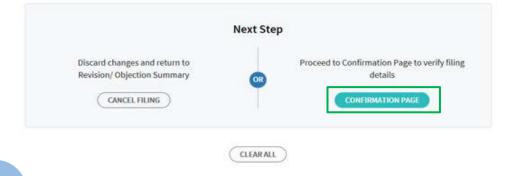

| Step | Action/ Note                                                                                                    |
|------|----------------------------------------------------------------------------------------------------|
| 1    | Enter the Reasons for Revision/<br>Objection to Assessment.                                                                                                  |
| 2    | Click on Confirmation Page.<br>(continue on page 9)                                                                                                    |
|      | <u>Note</u> :<br>The information entered by the Preparer<br>will be displayed if the Approver is<br>retrieving the record under Records<br>Pending Approval. |

| Estimated Tax Payable S\$12,564.61                                                                                            | Step | Action/ Note                                                                                                 |
|----------------------------------------------------------------------------------------------------|------|----------------------------------------------------------------------------------------------------|
| Revision to ECI is not allowed. Please state the reasons for the objection.<br>Reasons for Revision/ Objection to Assessment* |      | What if the revision/ objection to ECI is disallowed?                                                        |
| Revise ECI<br>240 characters                                                                                                  | 1    | You need to enter the reasons under<br>Reasons for Revision/ Objection to<br>Assessment in order to proceed. |
|                                                                                                    | 2    | Click on Confirmation Page.                                                                                  |

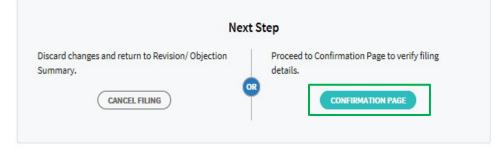

CLEAR ALL

innation Page.

| Revise/ Object to                                       | o Assessment                   | G SAVE AS PDF/ PRINT | Step | Action/ Note                                           |
|---------------------------------------------------------|--------------------------------|----------------------|------|--------------------------------------------------------|
| 1. Main Form<br>Revise/ Object to E6                    |                                | edgement             |      | Confirmation Page<br>(continue to next page)           |
| Confirmation                                            | ABC PTE LTD                    |                      | 1    | Verify the information entered.                        |
| Tax Ref No.<br>Year of Assessment<br>Financial Year End | 201601234A<br>20X1<br>31 Dec   |                      |      | <u>Note:</u><br>You can click on Save as PDF/ Print to |
| Tax Rate (%)                                            | ECI (\$\$)<br>34,534,345       |                      |      | save a copy of the Confirmation Page.                  |
| 10.00<br>Total ECI                                      | 44,200<br>\$\$ 34,578,545.00   |                      |      |                                                        |
| Estimated Tax Pa                                        | yable                          | S\$ 5,829,333.65     |      |                                                        |
| Less: Tax Previously Ass                                | sessed                         | S\$ 5,829,336.65     |      |                                                        |
| Additional Tax Pa                                       | ayable/ (Tax to be Discharged) | S\$ 5,829,333.65     |      |                                                        |
| Reasons for Revision/ O<br>> Revise ECI                 | bjection to Assessment         |                      |      |                                                        |

| Declaration                                |                                   |                        |  |
|--------------------------------------------|-----------------------------------|------------------------|--|
| The company dec                            | clares that the information given | is true and complete.* |  |
| Details of Filer & Co                      | ontact Person                     |                        |  |
| Name of Filer<br>Tax Agent Firm            | TINA LIM<br>XYZ AGENCY            | Designation*           |  |
| Name of Contact<br>Person*<br>Contact No.* | TINA LIM<br>+65                   | Designation*           |  |

| Nex                                   | t Step                             |
|---------------------------------------|------------------------------------|
| Return to filing page to make changes | Submit Revision/ Objection to IRAS |
| AMEND                                 | SUBMIT                             |

|                                     | Next Step                                     |
|-------------------------------------|-----------------------------------------------|
| turn to filing page to make changes | Submit Revision/ Objection to Approver for re |
| AMEND                               | OR SUBMIT TO APPROVER                         |

| Step | Action/ Note                                                                                                    |
|------|----------------------------------------------------------------------------------------------------|
|      | Confirmation Page                                                                                                    |
| 1    | Complete the Declaration and Details of Filer & Contact Person sections.                                                                         |
| 2    | Click on Submit if you are authorised as an<br>Approver.<br><b>OR</b><br>Click on Submit to the Approver if you are<br>authorised as a Preparer. |
| 3    | Click Yes to confirm your submission to IRAS or Approver in the pop up message box.                                                              |
|      | <u>Note</u> :<br>You can click on Amend to edit the information entered.                                                                         |

| Revise/ Object to A                               | ssessment                     |                                                 | SAVE AS PDF/ PRINT                | Step | Action/ Note                                                                                                    |
|---------------------------------------------------|-------------------------------|-------------------------------------------------|-----------------------------------|------|----------------------------------------------------------------------------------------------------|
| 1. Main Form                                      | 2. Confirmation               | 3. Acknowled                                    | dgement                           |      | Acknowledgment Page                                                                                                    |
| Revise/ Object to ECI                             |                               |                                                 |                                   |      | You will receive an acknowledgement upon successful submission.                                                                          |
| Successful Submissi                               |                               |                                                 |                                   | 1    | Click on Save as PDF/ Print to save a copy of the Acknowledgement Page.                                                                  |
| Name<br>Acknowledgement No.<br>Year of Assessment | ABC PTE LTD<br>229224<br>20X1 | Tax Ref No.<br>Date/ Time<br>Financial Year End | 201601234A<br>13 Jul 20X1 6:33 PM |      | <u>Note</u> :<br>An acknowledgement number will only<br>be provided for successful submission to<br>IRAS. No acknowledgement number will |
| Details of Filer & Conta                          | ct Person                     |                                                 |                                   |      | be provided if a Preparer submits to an<br>Approver for review and eventual<br>submission.                                               |
| Name of Filer<br>Tax Agent Firm                   | TINA LIM<br>XYZ AGENCY        | Designation                                     | TAX AGENT                         |      |                                                                                                    |
| Name of Contact Person<br>Contact No.             | TINA LIM<br>61234567          | Designation                                     | TAX AGENT                         |      |                                                                                                    |

| Su | mr | mai | ry |
|----|----|-----|----|
|----|----|-----|----|

The company declares that it qualifies for the tax exemption scheme for new start-up companies and its first YA after incorporation is 2015

| Tax Rate (%)                          | ECI (S\$)            |                  |
|---------------------------------------|----------------------|------------------|
| 17.00                                 | 34,534,345           |                  |
| 10.00                                 | 44,230               |                  |
| Total ECI                             | S\$ 34,578,575.00    |                  |
| Estimated Tax Payable                 |                      | S\$ 5,829,336.65 |
| Less: Tax Previously Assessed         |                      | S\$ 0.25         |
| Additional Tax Payable/ (Ta           | ax to be Discharged) | S\$ 5,829,336.40 |
| Reasons for Revision/ Objection to As | isessment            |                  |
| > Revise ECI                          |                      |                  |

| Step | Action/ Note                                                                 |
|------|------------------------------------------------------------------------------|
|      | Acknowledgment Page                                                          |
| 1    | You can click on File for Next Client to continue filing for another client. |

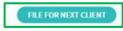

#### Revise/ Object to Assessment

#### File New Revision/ Objection

| Client Tax Ref No.                                   | UEN-LOCAL CO           | ▼ 201399089E                         |        |
|------------------------------------------------------|------------------------|--------------------------------------|--------|
| Year of Assessment                                   | 20X1                   | *                                    |        |
| <b>Revise Form Filing</b><br>You are viewing this pa | ge as the company's Ir | come Tax Return is currently under r | eview. |
|                                                      |                        |                                      |        |
|                                                      |                        |                                      |        |

The company derives only income taxable at 17%.\* ()

The company is not claiming/ utilising any of the following items:\*

- a. Carry-back of Current Year Capital Allowances/ Losses 🕕
- b. Group Relief 🕧
- c. Investment Allowance 🕕
- d. Foreign Tax Credit and Tax Deducted at Source 🕦

The company has met <u>all</u> the qualifying conditions for filing Form C-S.

|--|

| Step | Action/ Note                                                                                                    |
|------|----------------------------------------------------------------------------------------------------|
| otop | File New Revision/ Objection<br>(Preparer's view)                                                                                                    |
| 1    | Select the relevant Year of Assessment.                                                                                                    |
| 2    | Select the respective radio button and click<br>Proceed. These qualifying conditions are<br>applicable to Form C-S/C-S (Lite) only.                                                                                                    |
|      | Note:<br>For companies that has submitted the Form for<br>Dormant Companies previously or was issued<br>with a Notice of Estimated Assessment from<br>IRAS, please select the relevant Form Type<br>first (see image below). If Form C-S or Form C-<br>S (Lite) is selected, the qualifying conditions<br>(image on the left) will be displayed. |
|      | Form C<br>Form C-S                                                                                                    |

Form C-S Lite

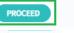

| Revise/ Object to Assessment                                                                                                    | Step | Action/ Note                                                                                                    |
|----------------------------------------------------------------------------------------------------|------|----------------------------------------------------------------------------------------------------|
| 1. Objection Details 2. VD (if applicable) 3. Confirmation 4. Submit Document 5. Acknowledgement                                                    |      | Getting Started                                                                                                    |
| Getting Started                                                                                                    |      | You will be directed to the Revision or<br>Objection page depending on the status of<br>the assessment (e.g. Finalised/ Under |
| Year of Assessment 20X1 Object to Notice of Assessment (NOA)                                                                                        |      | review).                                                                                                    |
| You are viewing this page as an NOA has been issued.                                                                                                |      | Objection page (refer to A)                                                                                                   |
| Date of Notice of Assessment*     dd/mm/yyyy       Is the objection in relation to a tax adjustment that has been finalised previously?* ()     Yes | 1    | Enter the Date of Notice of Assessment.                                                                                       |
| Is the objection in relation to a tax adjustment that has been finalised previously?" () Yes No                                                     | 2    | Select the relevant radio button.                                                                                             |
| Change in basis period/ Claiming Loss Carry-Back Relief                                                                                             | 3    | Select the Grounds of Objection.                                                                                              |
| OR                                                                                                    |      | Revision page (refer to B)                                                                                                    |
| Year of Assessment 20X1                                                                                                    | 4    | Select the Reasons for Revision.                                                                                              |
| Revise Form Filing<br>You are viewing this page as the company's Income Tax Return is currently under review.                                       |      | Note:                                                                                                    |
| Financial Year End 30 Jun Reasons for Revision (you may select more than one)*                                                                      |      | There are more than two options under<br>Grounds of Objection and Reasons for<br>Devision Images on the left are a shorten    |
| Change in basis period/ Claiming Loss Carry-Back Relief Company qualifies for Tax Exemption Scheme for New Start-up Companies                       |      | Revision. Images on the left are a shorten version.                                                                           |

| ar of Assessment 20X1                                                                                                    |            |          | St |
|----------------------------------------------------------------------------------------------------|------------|----------|----|
| Part A                                                                                                    |            |          |    |
| Please confirm the following:                                                                                                    |            |          |    |
| 1. Company derives only income subject to tax at 17%; and 🕕                                                                                                    |            |          | 4  |
| 2 . Company is not claiming/ utilising any of the following items:                                                                                                    |            |          | 1  |
| a. Carry-back of Current Year Capital Allowances/Losses ()<br>b. Group Relief ()<br>c. Investment Allowance ()                                                                         |            |          |    |
| <ul> <li>Foreign Tax Credit and Tax Deducted at Source ()</li> </ul> The company has met <u>all</u> the qualifying conditions for filing Form C-S.                                     | ) Ye       | s 🔵 No   |    |
| Particulars of Person who Reviewed the Return                                                                                                    |            |          |    |
| The return has been reviewed by a person who is a Singapore Chartered Tax<br>Professionals Limited (SCTP) Accredited Tax Advisor or Accredited Tax Practitioner for<br>Income Tax. * ① | O Ye       | s 🔿 No   | 2  |
| The Company declares the following:                                                                                                    |            |          |    |
| The financial period for this return based on the company's financial statements is* 🕕                                                                                                 | From       |          |    |
|                                                                                                    | 01/01/20X0 |          |    |
|                                                                                                    | То         |          |    |
|                                                                                                    | 31/12/20X0 | <u> </u> |    |
| Next Step                                                                                                    |            |          |    |
| Return To Getting Started. Save and proceed to P                                                                                                    | Part B.    |          |    |
| GETTING STARTED OR                                                                                                    | PART B     |          |    |
|                                                                                                    |            |          |    |
|                                                                                                    |            |          |    |
|                                                                                                    |            |          |    |

| Step | Action/ Note                                                                                                    |
|------|----------------------------------------------------------------------------------------------------|
|      | Revise Form Filing (Part A)                                                                                                    |
| 1    | Particulars of Person who Reviewed the Return:<br>Please complete the declaration on whether the return<br>has been reviewed by a person who is a Singapore<br>Chartered Tax Professionals Limited (SCTP) Accredited<br>Tax Advisor or Accredited Tax Practitioner for Income<br>Tax.                                                                                                    |
| 2    | Select 'Yes' or 'No', where applicable.                                                                                                    |
|      | <ol> <li>Notes:</li> <li>If the reviewer is a SCTP Accredited Tax Advisor or<br/>Accredited Tax Practitioner for Income Tax, please<br/>obtain the reviewer's name and SCTP membership<br/>number to complete the fields.</li> <li>If the reviewer's name or SCTP membership<br/>number is not readily available, you can leave the<br/>field blank and complete it at a later date.</li> </ol> |

3. Where there are multiple accredited reviewers, please provide the details (name and membership number) of any one reviewer.

| r of Assessment 20X1                                                                                                    |            |
|----------------------------------------------------------------------------------------------------|------------|
| Part A                                                                                                    |            |
| Please confirm the following:                                                                                                    |            |
| . Company derives only income subject to tax at 17%; and 🕕                                                                                                    |            |
| Company is <u>not</u> claiming/ utilising any of the following items:                                                                                                    |            |
| a. Carry-back of Current Year Capital Allowances/ Losses (j)                                                                                                    |            |
| b. Group Relief ()                                                                                                    |            |
| <ul> <li>c. Investment Allowance ()</li> <li>d. Foreign Tax Credit and Tax Deducted at Source ()</li> </ul>                                                                           |            |
| The company has met <u>all</u> the qualifying conditions for filing Form C-S.                                                                                                    | 💿 Yes 🔵 No |
| Particulars of Person who Reviewed the Return                                                                                                    |            |
| The return has been reviewed by a person who is a Singapore Chartered Tax<br>Professionals Limited (SCTP) Accredited Tax Advisor or Accredited Tax Practitioner for<br>ncome Tax. * ① | O Yes O No |
| The Company declares the following:                                                                                                    |            |
| 'he financial period for this return based on the company's financial statements is" ()                                                                                               | From       |
| the manetal period for this return based on the company's manetal statements is. ()                                                                                                   | 01/01/20X0 |
|                                                                                                    | 1          |
|                                                                                                    | То         |
|                                                                                                    | 31/12/20X0 |

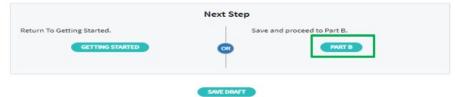

#### Step | Action/ Note

#### **Revise Form Filing (Part A)**

The financial period will be reflected. Click Part B to proceed.

#### Note:

1

a) The basis period is displayed for reference only. For changes in basis period, please select the relevant radio button at "Getting Started" page (see earlier page).

b) Pages 16 to 31 are applicable to both revision and objection to assessment.

#### Revise/Object to Assessment

| evise Form Filing                                                                                                    |                                                |
|----------------------------------------------------------------------------------------------------|------------------------------------------------|
| ar of Assessment 20X1                                                                                                    |                                                |
| Notes                                                                                                    |                                                |
| 1. For investment holding company, declare the investment income by                                                                  | completing items 13a to 15.                    |
| <ol> <li>For service company taxable on a cost plus mark-up basis, declare yo<br/>deemed mark-up or mark-up amount.</li> </ol>       | our trade income by completing Item 1 with the |
| Part B                                                                                                    | YA 20X1<br>01 Jan 20X0<br>to 31 Dec 20X0<br>SS |
| Tax Adjustments                                                                                                    |                                                |
| <ol> <li>Net Profit/ Loss before Tax as per Financial Statements ()<br/>(Enter negative sign for Net Loss, e.g. '-12345')</li> </ol> | 20,000                                         |
| 2. Less: Separate Source Income ()                                                                                                   | 2,000                                          |
| 3. Non-Taxable Income ()                                                                                                    | 0                                              |
| 4. Add: Non-Tax Deductible Expenses ()                                                                                               | 1,000                                          |
| 5. Adjusted Profit/ Loss before Other Deductions (1)                                                                                 | 19,000                                         |

| Step | Action/ Note                                                                                                    |
|------|----------------------------------------------------------------------------------------------------|
|      | Revise Form Filing (Part B)                                                                                                |
| 1    | Amend the figures under Tax Adjustments accordingly. Image on the left is a shorten version and there will be more fields. |
| 2    | Click Part C to proceed.                                                                                                   |

#### Revise/Object to Assessment

| vise Form Filing                                                                                                 |         |
|----------------------------------------------------------------------------------------------------|---------|
| ar of Assessment 20X1                                                                                            |         |
| Part C                                                                                                    | SS      |
| Information from Financial Statement                                                                             |         |
| <ol> <li>Revenue ()<br/>(Enter the revenue as per the financial statements for period ending in 2018)</li> </ol> | 600,000 |
| <ol> <li>Gross Profit/ Loss ()<br/>(Enter negative sign for Gross Loss, e.g. '-123456')</li> </ol>               | 50,000  |

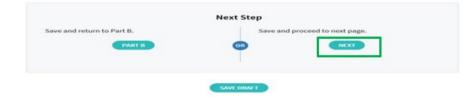

| Step | Action/ Note                   |
|------|--------------------------------|
|      | Revise Form Filing (Part C)    |
| 1    | Amend the figures accordingly. |
| 2    | Click Next to proceed.         |

| Revision Details                             | 2. VD (if applicab    | le) 👌 3. Confi      | mation 🔰 4. Submit Document          | > 5. Acknowledgement |
|----------------------------------------------|-----------------------|---------------------|--------------------------------------|----------------------|
| untary Disclosu                              | ire (VD) of Erro      | rs                  |                                      |                      |
| lease complete all fie                       | elds in this section: |                     |                                      |                      |
| ave you provided the                         | description of erro   | rs in an earlier re | vision/ objection application?*      | 💿 Yes 🔵 No           |
| the description for the arlier application?* | his Year of Assessme  | ent the same as w   | hat you have provided in the         | ● Yes ○ No           |
| he full details of volu                      | ntary disclosure hav  | ve been provided    | in the following Year of Assessment: | *                    |
| ear of Assessment                            | 20X0                  | *                   |                                      |                      |
|                                              |                       | Nex                 | t Step                               |                      |
| Save and return to F                         | Revision Details - Pa | rt C                | Save and proceed to Confirma         | ition Page.          |
|                                              |                       |                     | CONTINUE                             |                      |

| StepAction/ NoteVoluntary Disclosure (VD) of Errors1Select the respective radio buttons.2Click Continue to proceed.2Click Continue to proceed.Note:Where the revision/ objection is lodged<br>for more than one YA and the errors are<br>applicable to all YAs, you can select<br>"Yes" for both questions if the errors have<br>been disclosed in an earlier revision/<br>objection application for another YA. By<br>doing so, you need not disclose the same |      |                                                                                                    |
|----------------------------------------------------------------------------------------------------|------|----------------------------------------------------------------------------------------------------|
| <ol> <li>Select the respective radio buttons.</li> <li>Click Continue to proceed.</li> <li><u>Note</u>:<br/>Where the revision/ objection is lodged<br/>for more than one YA and the errors are<br/>applicable to all YAs, you can select<br/>"Yes" for both questions if the errors have<br/>been disclosed in an earlier revision/<br/>objection application for another YA. By</li> </ol>                                                                    | Step | Action/ Note                                                                                                    |
| 2 Click Continue to proceed.<br><u>Note</u> :<br>Where the revision/ objection is lodged<br>for more than one YA and the errors are<br>applicable to all YAs, you can select<br>"Yes" for both questions if the errors have<br>been disclosed in an earlier revision/<br>objection application for another YA. By                                                                                                    |      | Voluntary Disclosure (VD) of Errors                                                                                                    |
| Note:         Where the revision/ objection is lodged for more than one YA and the errors are applicable to all YAs, you can select "Yes" for both questions if the errors have been disclosed in an earlier revision/ objection application for another YA. By                                                                                                    | 1    | Select the respective radio buttons.                                                                                                    |
| Where the revision/ objection is lodged<br>for more than one YA and the errors are<br>applicable to all YAs, you can select<br>"Yes" for both questions if the errors have<br>been disclosed in an earlier revision/<br>objection application for another YA. By                                                                                                    | 2    | Click Continue to proceed.                                                                                                    |
| errors again for this YA.<br>Please select the YA in which VD details<br>had been provided.                                                                                                    |      | Where the revision/ objection is lodged<br>for more than one YA and the errors are<br>applicable to all YAs, you can select<br>"Yes" for both questions if the errors have<br>been disclosed in an earlier revision/<br>objection application for another YA. By<br>doing so, you need not disclose the same<br>errors again for this YA.<br>Please select the YA in which VD details |

| evise/ Object to Assessment                                                                |                                      |
|--------------------------------------------------------------------------------------------|--------------------------------------|
| 1. Objection Details <b>2. VD (if applicable)</b> 3. Confirmation <b>4</b> . Submit Docume | ent $ ight angle$ 5. Acknowledgement |
|                                                                                            |                                      |
| oluntary Disclosure (VD) of Errors                                                         |                                      |
| Please complete all fields in this section:                                                |                                      |

| Step | Action/ Note                                                    |
|------|-----------------------------------------------------------------|
|      | Voluntary Disclosure (VD) of Errors                             |
| 1    | If "No" has been selected, provide a description of the errors. |

| Description of voluntary disclosure:* |                       |
|---------------------------------------|-----------------------|
| Typographical errors                  |                       |
|                                       | 480 character(s) left |

| Circumstances under which error(s) voluntarily disclosed was/ were uncovered:*                                                                                                    | Step | Action                          |
|----------------------------------------------------------------------------------------------------|------|---------------------------------|
| <ul> <li>During audit of company's financial statements.</li> <li>During accounts preparation after a change of staff/ management/ tax agent.</li> </ul>                                                              |      | Volunt                          |
| <ul> <li>During accounts preparation for the subsequent financial year(s).</li> <li>Others.</li> </ul>                                                                                                    | 1    | Select<br>box car               |
| Details of controls that were put in place/ will be put in place to prevent recurrence of similar error(s), including date of implementation of controls [supporting documentation should be provided if available].* | 2    | Provide<br>in place<br>error(s) |
| The company implemented countersigning by supervisor/ senior staff to prevent similar error.                                                                                                    |      |                                 |

| Step | Action/ Note                                                                                                    |
|------|----------------------------------------------------------------------------------------------------|
|      | Voluntary Disclosure (VD) of Errors                                                                                |
| 1    | Select the relevant box(es). More than one box can be selected.                                                    |
| 2    | Provide description on details of controls put<br>in place to prevent recurrence of similar<br>error(s) in future. |

#### Declaration

#### The company declares the following:\*

- The voluntary disclosure is not directly related to the scope of the ongoing query, audit or investigation;
- b. To the best of the company's knowledge, the voluntary disclosure is complete and accurate;
- c. The company will cooperate fully with IRAS to correct the error(s) made;
- d. Any additional taxes and penalties arising from the voluntary disclosure will be paid; and
- e. The controls (described above) to prevent the recurrence of similar error(s) have been or will be put in place.

#### Step Action/ Note

#### Voluntary Disclosure (VD) of Errors

1 Complete the Declaration and click Continue to proceed.

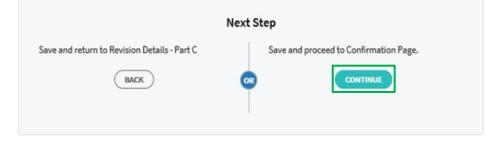

SAVE DRAFT

| Revise/ Object to As                                                             | ssessment                                            | 🖶 SAVE AS PDF/ PRINT | Step                                                                      | Action/ Note                    |
|----------------------------------------------------------------------------------|------------------------------------------------------|----------------------|---------------------------------------------------------------------------|---------------------------------|
| 1. Objection Details 2. VD (if applicable) 3. Confirmation 4. Submit Document 5. |                                                      |                      |                                                                           | Confirmation Page               |
| 1. Objection Details 💙 2. V                                                      | D (if applicable) 3. Confirmation 4. Submit Document | 5. Acknowledgement   | 1                                                                         | Verify the information entered. |
| Confirmation for Objection to NOA                                                |                                                      | 2                    | You can click Save as PDF/ Print to save a copy of the Confirmation Page. |                                 |
| Name                                                                             | TEST_CTD_Enhanced Revision Objection_ 3              |                      |                                                                           | a copy of the Commation Fage.   |
| Tax Ref No.                                                                      | 201399089E                                           |                      |                                                                           |                                 |
| Year of Assessment                                                               | 20X1                                                 |                      |                                                                           |                                 |
| Date of Notice of Assessmen                                                      | t 30 Apr 2021                                        |                      |                                                                           |                                 |
|                                                                                  |                                                      |                      |                                                                           |                                 |

The company confirms that:

1. The objection is filed within 2 months from the date of the Notice of Assessment.

2. The objection is not in relation to a tax adjustment that has been finalised previously.

3. The details of the objection and reasons/ grounds of the objection have been provided as follows:

#### Revise/ Object to Assessment 4. Submit Document **Document Submission** Important 1. Detailed Profit and Loss Statement must be attached, either with the Financial Statements or the Tax Computation (TC). 2. Please ensure file attachments are free from unsafe and active contents. Otherwise, they will not be processed by IRAS. **Document Submission** Type of Document ④ Status ① Details Actions Revised TC and supporting schedules X REMOVE for the YA File Attached Test doc 1 132KB.pdf (132 KB) Restated Audited/ Unaudited financial SELECT FILE statements Maximum File Size 4 MB TC and supporting schedules SELECT FILE File Type Allowed pdf Do not attach Revised Tax Maximum File Size 4 MB Computation. Audited financial statements SELECT FILE (Unaudited if company is exempted File Type Allowed pdf from audit under the Companies Act) Maximum File Size 4 MD Total file size should not exceed 10.00 MB per submission. Choose File to Upload ) . IRAS + test pdf Organize - New folde Favorites E Desktop Test.pdf Downloads Next Step Documents Send Revision/Objection to Approver for review. Pictures I Comeuter File name v All Files (5.7) Open 🔫 Cancel

|                     | Step                                                                                                    | Action/ Note                                                                                                    |
|---------------------|----------------------------------------------------------------------------------------------------|----------------------------------------------------------------------------------------------------|
|                     |                                                                                                    | Document Submission                                                                                                    |
|                     | 1                                                                                                    | Click on Select File.                                                                                                    |
|                     | 2                                                                                                    | Select the file to be uploaded through your PC's browser.                                                                                                    |
|                     | 3                                                                                                    | A Remove button will appear after a file is selected. You can remove the file and re-<br>select a correct file by clicking on Select File.                                 |
|                     | 4                                                                                                    | Click Submit to Approver.                                                                                                    |
| *p<br>Das<br>19/4   | Exercise transport     P     P | <u>Note</u> :<br>Document(s) attached has to be within<br>the maximum file size of <b>4 MB</b> for each<br>document and <b>10 MB</b> for total file size in<br>PDF format. |
| Dae<br>19/0<br>15/7 | Connect server part<br>Connect server part<br>er condition<br>Variant States Accessed to Co-<br>2003 2 31-01 AM<br>Andreake Accessed to Co-                                                                                                    | document and <b>10 MB</b> for total file size in                                                                                                    |

|                                                                                                    | Step | Action/ Note                                                                                                    |
|----------------------------------------------------------------------------------------------------|------|----------------------------------------------------------------------------------------------------|
| Revise/ Object to Assessment                                                                                                    |      | Acknowledgment Page                                                                                                    |
| 1. Revision Details $\rangle$ 2. VD (if applicable) $\rangle$ 3. Confirmation $\rangle$ 4. Submit Document $\rangle$ 5. Acknowledgement                                                                                           |      | You will receive an acknowledgement upon successful submission to the Approver.                                                                                                    |
| Acknowledgement for Revision to Filing Successful Submission to Approver                                                                                                    | 1    | You can click Save as PDF/ Print to save a copy of the Acknowledgement Page.                                                                                                    |
| Your draft has been saved for your Approver's review. The Approver must retrieve and submit the Revision/ Objection by         02 Aug 20X1         Name         TEST_CTD_Enhanced Revision         Tax Ref No.         201399089E | 2    | Inform the Approver to review and submit to IRAS by the deadline as stated in the acknowledgement.                                                                                     |
| Objection_3<br>Year of Assessment 20X1 Date/ Time 12 Jul 20X1 5:47 PM                                                                                                    | 3    | You can click on File for Next Client to continue filing for another client.                                                                                                    |
| Updated by ARCHIE RAMOS CHAWLA                                                                                                    |      | <u>Note</u> :<br>An acknowledgement number will only be<br>provided for successful submission to IRAS.<br>No Acknowledgement number will be<br>provided for submission to an Approver. |

| le New Revision                             | / Objection  |                                   |                            | Ste |
|---------------------------------------------|--------------|-----------------------------------|----------------------------|-----|
| Client Tax Ref No.                          | UEN-LOCAL CO | • 2013990                         | 39E                        |     |
| Year of Assessment                          | 20X1         | •                                 |                            |     |
|                                             |              | FILE NEW REVISION/ OF             | JECTION                    |     |
| raft Records                                |              |                                   |                            |     |
|                                             |              |                                   |                            |     |
|                                             |              |                                   |                            |     |
|                                             |              |                                   | 7                          |     |
|                                             |              |                                   | 1                          |     |
|                                             | 0            | No Records F                      | ound                       |     |
|                                             |              | No Records F                      | ound                       |     |
| Records Pending                             |              | No Records F                      | ound                       |     |
| Records Pending                             |              | No Records F                      | ound                       |     |
| - 1 of 1 Record(s)                          |              | No Records F<br>Revise/<br>Object | ound<br>Year of Assessment |     |
| - 1 of 1 Record(s) Tax Ref No. N 201399089E | Approval     | Revise/                           |                            |     |

| p | Action/ Note                                                                                              |
|---|----------------------------------------------------------------------------------------------------|
|   | Records Pending Approval<br>(Preparer's view)                                                             |
|   | The record that was submitted to the<br>Approver will be displayed under the<br>Records Pending Approval. |
|   |                                                                                                    |

#### Revise/ Object to Assessment

#### File New Revision/ Objection

| lient Tax Ref No. | UEN-LOCAL CO | • |  |
|-------------------|--------------|---|--|
| ear of Assessment | 20X1         |   |  |
| r of Assessment   | 20X1         |   |  |

#### **Draft Records**

| No Records Found |  |
|------------------|--|
|                  |  |

#### **Records Pending Approval**

| ax Ref No. | Name                                      | Revise/<br>Object     | Year of<br>Assessment | Actions        |
|------------|-------------------------------------------|-----------------------|-----------------------|----------------|
| 01399089E  | TEST_CTD_Enhanced<br>Revision Objection_3 | Form C-S/ C<br>Filing | 20X1                  | DELETE PROCEED |

| Step | Action/ Note                                                                         |
|------|--------------------------------------------------------------------------------------|
|      | Records Pending Approval<br>(Approver's view)                                        |
| 1    | Upon logging in, click Proceed to<br>continue under the Records Pending<br>Approval. |

| Revise/ Object to                                               | Assessment 🖶 SAVE AS PDF/ PRINT                                          | Step | Action/ Note                                                                                                    |
|-----------------------------------------------------------------|--------------------------------------------------------------------------|------|----------------------------------------------------------------------------------------------------|
| 1. Revision Details 💙 2.                                        | VD (if applicable) 3. Confirmation 4. Submit Document 5. Acknowledgement |      | Confirmation for Revision to Filing (Approver's view)                                                                                                  |
| Confirmation for Rev                                            |                                                                          | 1    | Approver will be directed to the Confirmation page for review.                                                                                         |
| Name<br>Tax Ref No.<br>Year of Assessment<br>Financial Year End | TEST_CTD_Enhanced Revision Objection_3<br>201399089E<br>20X1<br>31 Dec   |      | <u>Note</u> :<br>The information saved by the Preparer<br>will be displayed if the Approver retrieves<br>the record under Records Pending<br>Approval. |

#### **Reasons for Revision**

- Change in basis period/ Claiming Loss Carry-Back Relief
- Company qualifies for Tax Exemption Scheme for New Start-up Companies
- Different basis of taxation/ assessment
- Discrepancies arising from non-SS functional currency
- Over/ under-declaration of income/ expenses
- Restatement of financial statements
- Typographical errors
- Others

#### Revise/ Object to Assessment

| 1. Objection Details | > 2. VD (if applicable) | > 3. Confirmation | 4. Sobmit Document | S. Adoxowledgement |
|----------------------|-------------------------|-------------------|--------------------|--------------------|
|                      |                         |                   |                    |                    |

#### **Document Submission**

#### Important

- Detailed Profit and Loss Statement must be attached, either with the Financial Statements or the Tax Computation (TC).
- Please ensure file attachments are free from unsafe and active contents. Otherwise, they will not be processed by IRAS. ()

#### **Document Submission**

| Type of Document 🕕                                                                                                    | Status 🕢                 | Details                                            | Actions     |
|----------------------------------------------------------------------------------------------------|--------------------------|----------------------------------------------------|-------------|
| Revised TC and supporting schedules<br>for the YA<br>B Document approved for submission                                                     | PENDING<br>APPROVAL      | Uploaded by MARTIN HOW SIU<br>KEONG on 30 Apr20X1  | (X RE MOVE) |
| Restated Audited / Unaudited financial<br>datements<br>Bocument approved for submission                                                     | PENDING<br>APPROVAL<br>M | Uploaded by MARTIN HOW SIU<br>KEONG on 30 Apr 204  | (X REMOVE)  |
| FC and supporting schedules<br>On <u>nat</u> attach Revised Tax<br>Computation.<br>B <b>Document approved for submission</b>                | PENDING<br>APPROVAL      | Uploaded by MARTIN HOW SIU<br>KEONG on 30 Apr 20x1 | X REMOVE    |
| Audited financial statements<br>Unaudited if company is exempted<br>from audit under the Companies Act]<br>BCocument approved for submissio | PENDING<br>APPROVAL      | Uploaded by MARTIN HOW SIU<br>KEONG on 30 Apr 20x1 | X REMOVE    |

| Step | Action/ Note                                        |
|------|-----------------------------------------------------|
|      | Document Submission<br>(Approver's view)            |
| 1    | Select the boxes to approve the documents uploaded. |
| 2    | Click Submit for submission to IRAS.                |

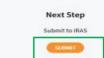

| Revise/ Object to                     | Assessment                                                                          |                            | 급· SAVE AS PDF/ PRINT | Step | Action/ Note                                                                 |
|---------------------------------------|-------------------------------------------------------------------------------------|----------------------------|-----------------------|------|------------------------------------------------------------------------------|
| · · · · · · · · · · · · · · · · · · · | vD (if applicable) 3. Confirmatio                                                   | n 🔪 4. Submit Documen      | 5. Acknowledgement    |      | Acknowledgement for Revision to Form<br>Filing<br>(Approver's view)          |
| Successful Submis                     |                                                                                     | aformed of the status in d |                       |      | You will receive an acknowledgement upon successful submission.              |
| Name                                  | vision/ objection. The company will be<br>TEST_CTD_Enhanced Revision<br>Objection_3 |                            | 399089E               | 1    | You can click Save as PDF/ Print to save a copy of the Acknowledgement Page. |
| Acknowledgement No.                   | 412566                                                                              | Date/ Time 13 Ju           | JI 20X1 11:44PM       |      |                                                                              |
| Year of Assessment                    | 20X1                                                                                |                            |                       |      |                                                                              |

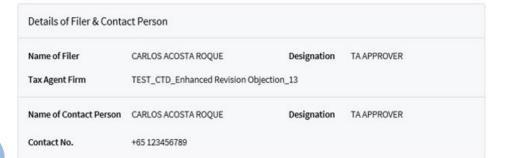

#### Note:

# Under some circumstances\*, you will be directed to complete the information stated from pages 33 to 39 when revising or objecting to an assessment.

\* Circumstances include having made at least one or more revision/ objection previously to the Year of Assessment (YA), making new claims/ declarations such as foreign tax credit, tax deducted at source, investment allowance and related party transactions, etc whose fields are not available in the Form C-S/ C-S (Lite).

| L. Main Form                                | 2. Confirmation                                        | 3. Acknowledgement                      |
|---------------------------------------------|--------------------------------------------------------|-----------------------------------------|
| Dbject to NOA                               | 20X1                                                   |                                         |
| ate of Notice of Assessment*                | dd/mm/yyyy                                             |                                         |
| Objection Details                           |                                                        |                                         |
| s the objection in relation to a t          | au adjustment that has been finalleed are developed of | Yes No                                  |
| s the objection in relation to a t          | ax adjustment that has been finalised previously?* ()  | O Tes O No                              |
|                                             |                                                        |                                         |
| Are you objecting to more than 4            |                                                        |                                         |
| Are you objecting to more than 4            | 4 items?"                                              | Yes No                                  |
| re you objecting to more than 4<br>Category | 4 items?*<br>Item under Objection (100 characters)     | Yes  No                                 |
| Category Select                             | 4 items?*<br>Item under Objection (100 characters)     | Yes No<br>Amount under Objection<br>S\$ |

Grounds of objection for all items listed above\*

| Step | Action/ Note                                                                                                    |
|------|----------------------------------------------------------------------------------------------------|
|      | Object to Notice of Assessment (NOA)                                                                                                    |
| 1    | Enter Date of Notice of Assessment.                                                                                                    |
| 2    | If the objection is lodged after two months from<br>the date of NOA, please complete the Reason<br>for late objection as follows (see image below).                                                                             |
|      | Reason for late objection *         You have missed the deadline to file the Notice of Objection. Please state your reason for late objection.         Absence from Singapore         Sickness         Other reasonable causes, |
| 3    | Enter the Objection Details by selecting the respective radio buttons and completing other items under Category, Item under Objection, Amount under Objection and Grounds of objection.                                         |
|      | <u>Note</u> :<br>Submit details via file attachment(s) if you are objecting to five or more items.                                                                                                    |

#### **File Attachment**

Please provide details such as Year of Assessment, description, amount of the disputed items and detailed grounds of objection in the attachment(s).

Please ensure the attached documents are free of virus and active contents. (i)

| SN               | Document                                                         | Filename                                                              | Actions                       |
|------------------|------------------------------------------------------------------|-----------------------------------------------------------------------|-------------------------------|
| 1                | Revised Tax Computation                                          | Test.pdf (80 KB)                                                      | X REMOVE                      |
| 2                | Other Attachment                                                 | Supported File Type(s) pdf<br>Maximum File Size 2 MB                  | SELECT FILE                   |
| Add and          | other document                                                   |                                                                       | Maximum 10 documents          |
|                  |                                                                  | Next Sten                                                             |                               |
| Discarc<br>Summa | d changes and return to Revision/ Object<br>ary<br>CANCEL FILING | Next Step<br>tion Proceed to Confirmation Pa<br>details<br>CONFIRMATI | ION PAGE                      |
|                  | ary                                                              | tion Proceed to Confirmation Padetails                                | NON PAGE<br>NRK + houses + 86 |
|                  | ary                                                              | tion Proceed to Confirmation Pa<br>details<br>CONFIRMATI              | NON PAGE<br>NRK + houses + 86 |
|                  | ary                                                              | tion Proceed to Confirmation Padetails CONFIRMATI                     | ION PAGE                      |

| Step | Action/ Note                                                                                                    |
|------|----------------------------------------------------------------------------------------------------|
|      | File Attachment                                                                                                    |
| 1    | Click on Select File.                                                                                                    |
| 2    | Select the file to be uploaded through your PC's browser.                                                                                                    |
| 3    | A Remove button will appear after a file is selected. You can remove the uploaded file and re-select another file by clicking on Select File.                                                                                                    |
| 4    | Click on Confirmation Page.                                                                                                    |
|      | Notes:                                                                                                    |
|      | <ul> <li>a) The file attachment can only be done by the Approver.</li> <li>b) Additional files can be attached via Add another document hyperlink.</li> <li>c) The information saved by the Preparer will be displayed if the Approver retrieves the record under Records Pending Approval.</li> <li>d) Document attached has to be within the maximum file size of 2 MB for each document and 10 MB for total file size in PDF format.</li> </ul> |

| Revise/ Object to A                                             | ssessment                                                                                       | SAVE AS PDF/ PRINT           | Step | Action/ Note                                              |
|-----------------------------------------------------------------|-------------------------------------------------------------------------------------------------|------------------------------|------|-----------------------------------------------------------|
| 1. Main Form                                                    | 2. Confirmation                                                                                 | 3. Acknowledgement           |      | Confirmation Page                                         |
| Confirmation for Object                                         | TEST_CTD_Objection ROC 26                                                                       |                              | 1    | Verify the information entered.                           |
| Tax Ref No.<br>Year of Assessment<br>Date of Notice of Assessme | 201799347K<br>20X1<br>nt 01 Jul 20X1                                                            |                              |      | <u>Note</u> :<br>You can click Save as PDF/ Print to save |
|                                                                 | 2 months from the date of the Notice of Assess                                                  |                              |      | a copy of the Confirmation Page.                          |
|                                                                 | on to a tax adjustment that has been finalised<br>and reasons/ grounds of the objection have be |                              |      |                                                           |
| Category                                                        | Item under Objection                                                                            | Amount under Objection (S\$) |      |                                                           |

| Category             | Item under Objection | Amount under Objection (S\$) |
|----------------------|----------------------|------------------------------|
| ALLOWANCES/DONATIONS | Capital allowances   | 10,000                       |

Grounds of Objection

> Fixed assets should be written off over one-year instead of three years as they are low value assets

#### **File Attachment**

| S/N | Document                | Filename          |
|-----|-------------------------|-------------------|
| 1   | Revised Tax Computation | Test.pdf (132 KB) |
| 2   | Other Attachment        | Test.pdf (132 KB) |

| The company declares      | that the information given is true | and complete.* |           |
|---------------------------|------------------------------------|----------------|-----------|
| Details of Filer & Contac | t Person                           |                |           |
| Name of Filer             | OBJECTION ENTITY 1                 | Designation*   | TAX AGENT |
| Tax Agent Firm            | TEST_CTD_Objection ROC 8           |                |           |
| Name of Contact Person*   | OBJECTION ENTITY 1                 | Designation*   | TAX AGENT |
| Contact No.*              | +65 123456789                      |                |           |

|                                        | Next Step |                              |
|----------------------------------------|-----------|------------------------------|
| Return to filing page to make changes. | Submit    | Revision/ Objection to IRAS. |
| AMEND                                  | OR        | SUBMIT                       |
|                                        |           |                              |
|                                        |           |                              |
|                                        |           |                              |

CANCEL FILING

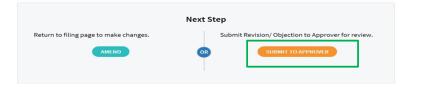

| Step | Action/ Note                                                                                                    |
|------|----------------------------------------------------------------------------------------------------|
|      | Confirmation Page                                                                                                    |
| 1    | Complete the Declaration and Details of Filer & Contact Person sections.                                                                     |
| 2    | Click on Submit if you are authorised as an<br>Approver.<br><b>OR</b><br>Click on Submit to Approver if you are<br>authorised as a Preparer. |
| 3    | Click Yes to confirm your submission to IRAS or the Approver in the pop up message box.                                                      |
|      | <u>Note</u> :<br>You can click on Amend to edit the information entered.                                                                     |

| Revise/ Object to                                                                                                    | Assessment                                     |             | SAVE AS PDF/ PRINT                              | Step | Action/ Note                                                                                                    |
|----------------------------------------------------------------------------------------------------|------------------------------------------------|-------------|-------------------------------------------------|------|----------------------------------------------------------------------------------------------------|
| 1. Main Form     2. Confirmation     3. Acknowledgement       Acknowledgement for Object to NOA                                                                                                    |                                                |             | Acknowledgement Page<br>(continue to next page) |      |                                                                                                    |
| Successful Submission<br>The Notice of Objection has been accepted as a valid objection based on the company's declaration. In the event that<br>the company's declaration is incorrect, the Comptroller of Income Tax has the right to regard the Notice of Objection as<br>invalid.<br>The tax issues in the Notice of Objection will be reviewed. The company will be informed of the outcome within 6<br>months. |                                                |             |                                                 |      | You will receive an acknowledgement upon successful submission.                                                                                                    |
|                                                                                                    |                                                |             |                                                 | 1    | You can click Save as PDF/ Print to save a copy of the Acknowledgement Page.                                                                                                    |
| Name<br>Acknowledgement No.<br>Year of Assessment<br>Details of Filer & Conta                                                                                                    | 412774 1<br>20X1                               |             | 201799347K<br>22 Jul 20X1 4:00PM                |      | <u>Note</u> :<br>An acknowledgement number will only be<br>provided for successful submission to IRAS.<br>No Acknowledgement number will be<br>provided for submission to an Approver. |
| Name of Filer<br>Tax Agent Firm                                                                                                    | OBJECTION ENTITY 1<br>TEST_CTD_Objection ROC 8 | Designation | TAX AGENT                                       |      |                                                                                                    |
| Name of Contact Person<br>Contact No.                                                                                                    | OBJECTION ENTITY 1 +65 123456789               | Designation | TAX AGENT                                       |      |                                                                                                    |

#### Date of Notice of Assessment 01 Jul 20X1

The company confirms that:

- 1. The objection is filed within 2 months from the date of the Notice of Assessment.
- 2. The objection is not in relation to a tax adjustment that has been finalised previously.
- 3. The details of the objection and reasons/ grounds of the objection have been provided as follows:

| Category             | Item under Objection | Amount under Objection (S\$) |
|----------------------|----------------------|------------------------------|
| ALLOWANCES/DONATIONS | Capital allowances   | 10,000                       |

#### Grounds of Objection

> Fixed assets should be written off over one-year instead of three years they are low value assets

#### File Attachment

| S/N | Document                | Filename          |
|-----|-------------------------|-------------------|
| 1   | Revised Tax Computation | Test.pdf (132 KB) |
| 2   | Other Attachment        | Test.pdf (132 KB) |

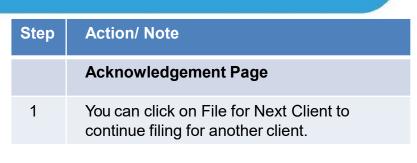

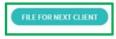

| l. Main Form                 | 2. Confirmation    | ) 3. Acknowledgement |  |
|------------------------------|--------------------|----------------------|--|
| Revise Form C-S/ C           | Filing             |                      |  |
| Year of Assessment           | 20X1               |                      |  |
| Financial Year End           | 30 Jun             |                      |  |
| Reasons for Revision*        |                    |                      |  |
| Errors in figures filed in o | riginal submission |                      |  |
|                              |                    |                      |  |

| Step | Action/ Note                                                                                                    |
|------|----------------------------------------------------------------------------------------------------|
|      | Revise Form C/ C-S/ (C-S (Lite) Filing                                                                                                    |
| 1    | Enter the Reasons for Revision.                                                                                                    |
|      | <ul> <li><u>Note</u>:</li> <li>a) Refer to pages 34 to 38 for the subsequent steps.</li> <li>b) The information saved by the Preparer will be displayed if the Approver retrieves the record under Records Pending Approval.</li> </ul> |
|      |                                                                                                    |

250 characters

#### Contact Information

For enquiries on this user guide, please call 1800 356 8622 or email at myTax Mail.

#### Published by Inland Revenue Authority of Singapore Published on **5 May 2025**

The information provided is intended for better general understanding and is not intended to comprehensively address all possible issues that may arise. The contents are correct as at **5 May 2025** and are provided on an "as is" basis without warranties of any kind. IRAS shall not be liable for any damages, expenses, costs or loss of any kind however caused as a result of, or in connection with your use of this user guide.

While every effort has been made to ensure that the above information is consistent with existing policies and practice, should there be any changes, IRAS reserves the right to vary its position accordingly.

© Inland Revenue Authority of Singapore